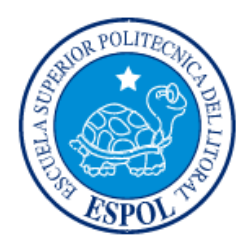

# **ESCUELA SUPERIOR POLITÉCNICA DEL LITORAL**

# **Facultad de Ingeniería en Electricidad y Computación**

"SISTEMA DE IDENTIFICACIÓN DE PLACAS DE VEHÍCULOS"

# **INFORME DE MATERIA INTEGRADORA**

Previo a la obtención del Título de:

# **INGENIERO/A EN CIENCIAS COMPUTACIONES ORIENTACIÓN:**

# **SISTEMAS MULTIMEDIA**

# **SISTEMAS DE INFORMACIÓN**

Diana Carolina Panchana Reasco

Jorge Eduardo García Hinojosa

GUAYAQUIL – ECUADOR

AÑO: 2017

### **AGRADECIMIENTOS**

Doy gracias a Dios Todopoderoso por haberme guiado en esta etapa de mi vida. A mis padres, Marcos Panchana y Rita Reasco por todo su amor, sacrificio y compresión que me dieron durante todos estos años para poder lograr mi meta.

Agradezco a mis hermanos por sus consejos y ánimos que me ayudaron a no desvanecer y seguir firme con mis metas.

A mis amigos que formaron una parte excepcional en mi vida que sin duda alguna son los hermanos que la ESPOL pudo regalarme, gracias por todo el apoyo y amor condicional que me dieron en estos años.

Le doy las gracias a esta flamante institución, que me enseñó a esforzarme cada día, que nada era fácil y cada vez habría un obstáculo nuevo, a ser independiente y a creer en mí y en mis capacidades investigativas.

### **Diana Carolina Panchana Reasco.**

### **AGRADECIMIENTOS**

Principalmente a Dios por permitirme culminar esta etapa de mi vida.

A mi mamá Georgina Hinojosa Dazza por saber guiarme y empujarme cuando más lo necesité.

A mi papá Jorge García Márquez por sus consejos, por motivarme cada día a alcanzar mis metas.

A mis profesores que a lo largo de mi carrera me enseñaron no sólo a ser un profesional en papeles sino en la vida; la responsabilidad que conlleva el ser un Ingeniero Politécnico.

A mi esposa María José Cadena Ollague por su paciencia y su apoyo incondicional que me ayudaron a nunca desmayar ni abandonar este sueño.

### **Jorge Eduardo García Hinojosa.**

### **DEDICATORIA**

El presente proyecto se lo dedico a mi papá Marcos Panchana Torres que me brindó tanto amor y ayuda para realizar mis tareas y labores universitarias. A mi querida madre por todos sus consejos y valores fundados en mí, por hacerme una persona de bien.

Dedico mi proyecto a todos mis demás familiares, que me brindaron su ayuda directa o indirectamente y siempre estuvieron pendientes de mi avance universitario.

¡Gracias a ustedes!

**Diana Carolina Panchana Reasco.**

### **DEDICATORIA**

Este trabajo va dedicado a mi mamá, la principal responsable de que este sueño sea una realidad y a mi esposa que siempre me presionó para que este día llegara para poder seguir alcanzando nuestras metas.

¡Gracias!

**Jorge Eduardo García Hinojosa.**

# TRIBUNAL DE EVALUACIÓN

Ing. Rafael Rivadeneira PROFESOR EVALUADOR

**PhD. Federico Domínguez** PROFESOR EVALUADOR

# **DECLARACIÓN EXPRESA**

"La responsabilidad y la autoría del contenido de este Trabajo de Titulación, nos corresponde exclusivamente; y damos nuestro consentimiento para que la ESPOL realice la comunicación pública de la obra por cualquier medio con el fin de promover la consulta, difusión y uso público de la producción intelectual"

Jorge García Hinojosa.

Diana Panchana Reasco.

### **RESUMEN**

<span id="page-7-0"></span>Debido a que aproximadamente ingresan y salen 4000 vehículos diario del Campus Prosperina de la Escuela Superior Politécnica del Litoral, es necesario llevar un registro de éstos para así tener un mayor control y conocimiento de las novedades como choques, hurtos, daños a la propiedad, y cualquier otra incidencia que puedan ocurrir o haber ocurrido dentro del campus.

Para evitar largas fila y demoras en el ingreso los vehículos no pueden detenerse, es por esto que se planteó crear un sistema que permita la identificación de las placas de los vehículos en movimiento que pasen delante de una cámara, manteniendo un registro de sus características e información de su propietario.

Para la creación del SISTEMA DE IDENTIFICACION DE PLACAS, se hizo uso de la librería OpenCV para el procesamiento de imágenes y el OCR Tesseract y el algoritmo KNN para obtener el texto de la imagen de la placa. Una vez que se obtiene la placa del vehículo se procede a realizar la consulta al WebService de la Agencia Nacional de Tránsito (ANT) y cargar los datos de ESPOL correspondientes a esa placa. Toda esta información más la fecha y hora de entrada o salida se muestra en pantalla y se almacena en una base de datos local que servirá de referencia para el personal de seguridad y administración general de la institución para tomar decisiones que ayuden a mejorar las condiciones de seguridad dentro la institución.

# ÍNDICE GENERAL

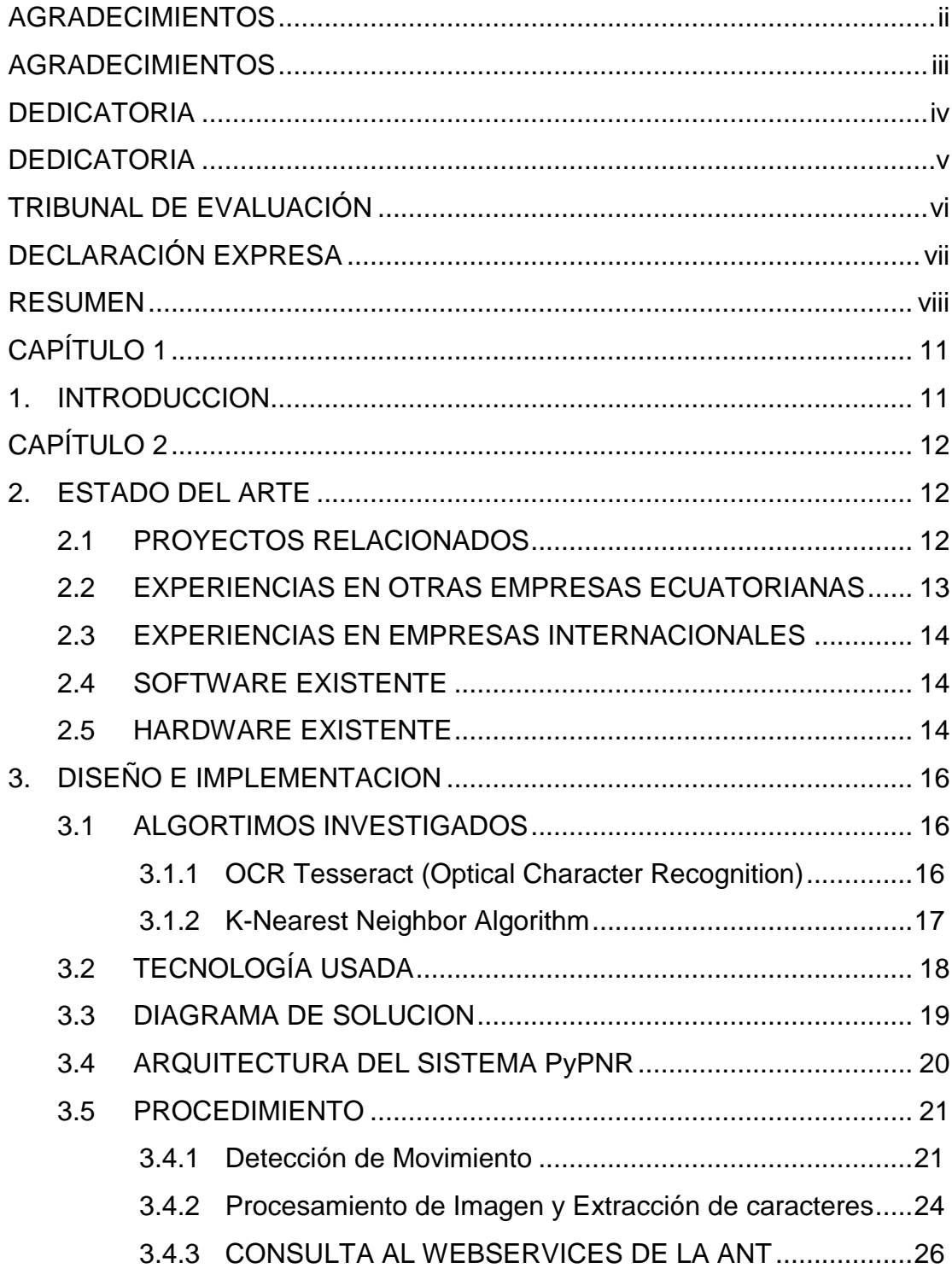

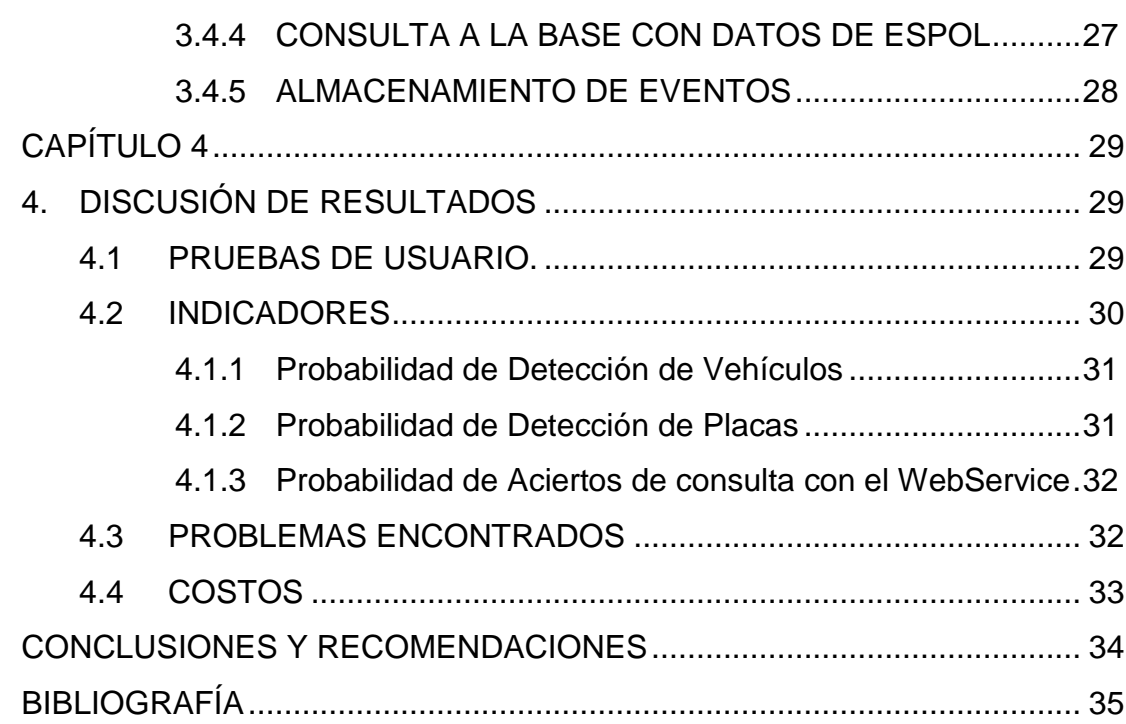

# **CAPÍTULO 1**

### <span id="page-10-1"></span><span id="page-10-0"></span>**1. INTRODUCCION**

El sistema de identificación de placas de vehículos, será implementado para identificar las placas de los vehículos que ingresen y salgan de la ESPOL, debido a que cada día ingresan aproximadamente 4000 vehículos sin que se lleve un buen control o registro de cuáles son los vehículos que ingresan y mucho menos a quién le pertenece. Cabe mencionar que al menos 5 veces al día existe alguna novedad con algún vehículo (robo, secuestro, choque) y para ayudar a disminuir el tiempo de identificación del vehículo sabiendo su historial de ingreso y salida del campus. Por lo que se propuso crear un sistema que permita la identificación de las placas de los vehículos que ingresen y salgan de la ESPOL, manteniendo un registro completo con las características básicas del vehículo e información del propietario. Mediante un algoritmo de reconocimiento de placas utilizando herramientas OpenSource como OpenCV, OCR (Optical Character Recognition) que permite el reconocimiento de caracteres.

El presente proyecto proveerá al personal de seguridad perteneciente a ESPOL una aplicación para monitorear el ingreso, salida y flujo de vehículos que pasan por garita principal del campus siendo éste el escenario para las respectivas pruebas y levantamiento de información. El sistema reconocerá en tiempo real las placas de los vehículos que ingresen o salgan de la ESPOL sin necesidad que éstos se detengan, manteniendo un registro de: placas, fecha y hora de ingreso, fecha y hora de salida, número de sticker de la ESPOL. Estos datos ayudarán a un futuro análisis estadístico de la cantidad de vehículos que entran y salen del campus, también se podrá calcular el tiempo de permanencia en el mismo. Adicionalmente mostrará al personal de garita información referente del vehículo tales como: propietario del vehículo, características del vehículo (color, marca, modelo y año) y se podrá tener acceso a la base de datos que posee la ESPOL de usuarios con su respectivo vehículo e información personal para uso exclusivo de la seguridad de la ESPOL, manteniendo la respectiva confidencialidad y ética de los datos obtenidos del propietario del vehículo.

# **CAPÍTULO 2**

### <span id="page-11-1"></span><span id="page-11-0"></span>**2. ESTADO DEL ARTE**

Para el desarrollo del Sistema de Identificación de placas vehiculares, es indispensable realizar investigaciones de herramientas, plataformas y librerías a usarse para resolver la problemática que se ha planteado. Se han investigado trabajos similares que nos pudieran servir para dar inicio al desarrollo del proyecto.

#### <span id="page-11-2"></span>**2.1 PROYECTOS RELACIONADOS**

o **Sistema de control vehicular utilizando reconocimiento óptico de caracteres. ESPOL 2012**

El sistema tiene como objetivo principal realizar un control vehicular mediante el reconocimiento óptico de caracteres de las placas de un vehículo, utilizando una cámara USB y posteriormente procesarla en la Plataforma de desarrollo National Instruments Labview 8.2 en tiempo real. [1]

### o **Detección y extracción de placas de vehículos en señales de video. ESPOL 2009**

En este proyecto se implementó un sistema para detectar y extraer placas de vehículos desde una señal de video utilizando un sistema de visión artificial. El proyecto se divide en dos etapas: en la primera etapa se realiza la instalación y calibración de un sistema de video vigilancia que permite capturar una señal de video para su posterior análisis y procesamiento. Luego, esta etapa es complementada con el desarrollo de una aplicación de detección y extracción de placas vehiculares a partir de la señal de video capturada. [2]

o **Estudio comparativo entre algoritmos de reconocimiento de borde para identificación de placas de autos. Universidad de Chimborazo 2012**

Mediante el estudio comparativo de los métodos CANNY y SOBEL se logra reconocer los bordes que existen en una imagen; teniendo esto diversas aplicaciones, en nuestro caso centraremos el estudio en el reconocimiento de placas de los vehículos en tránsito. [3]

o **Prototipo de un sistema de adquisición de imágenes de vehículos, detección y reconocimiento automático de caracteres de la placa en tiempo real por medio de visión artificial, aplicado al control vehicular. Escuela Politécnica Nacional 2011**

Usó tres enfoques para el desarrollo de algoritmos de localización de la zona de la placa, el primer enfoque consiste en la búsqueda y estimación de los bordes, el segundo en binarizar los objetos de la escena y el tercero en comprender el sistema de visión artificial de modo independiente. [4]

### o **Desarrollo de un Sistema de Reconocimiento de placas vehiculares. Universidad de Azuay 2015**

Usó métodos basados en redes neuronales y reconocimiento óptico de caracteres OCR. Estableció ajustes en el tamaño y posición de la placa vehicular. Esta aplicación ha sido ampliamente utilizada en sistemas d control y análisis de tráfico vehicular a nivel mundial (Draghici, 1007). [5]

En la actualidad el personal en garita no posee un sistema, pero existe una aplicación desarrollada que permite obtener información según la placa del vehículo.

### <span id="page-12-0"></span>**2.2 EXPERIENCIAS EN OTRAS EMPRESAS ECUATORIANAS**

- Aeropuerto de Guayaquil: Cámara que captura la imagen realiza el reconocimiento de la placa.
- Fotorradares: Detecta vehículos que circulan a exceso de velocidad y los fotografía.
- Vigilancia en carreteras: reconocimiento de placas y dueño del vehículo.

 ATM tiene un nuevo sistema que capta vehículos que no están matriculados. [6]

#### <span id="page-13-0"></span>**2.3 EXPERIENCIAS EN EMPRESAS INTERNACIONALES**

**AutoVu**: automatiza la lectura e identificación de las placas de matrícula, y les hace el trabajo más fácil a los agentes del orden público, a las organizaciones municipales y comerciales, para poder ubicar vehículos de interés, y hacer cumplir las normas y restricciones en los estacionamientos. El AutoVu ha sido diseñado tanto para instalaciones fijas como móviles en una variedad de aplicaciones. [7]

**INFAIMON**: es una compañía multinacional dedicada en exclusiva a la visión artificial y el análisis de imagen desde hace más de 20 años. [8]

### <span id="page-13-1"></span>**2.4 SOFTWARE EXISTENTE**

#### CARMEN Parking ANPR Software

Empresa dedicada a la venta de software OCR y dispositivos OCR para el Reconocimiento Automático de Placas de Vehículos. [9]

### <span id="page-13-2"></span>**2.5 HARDWARE EXISTENTE**

#### **FxCAM IBW\_2000**

Este hardware es una cámara que tiene integrado un algoritmo para el reconocimiento de placas vehiculares. [10] (Figura 2.1)

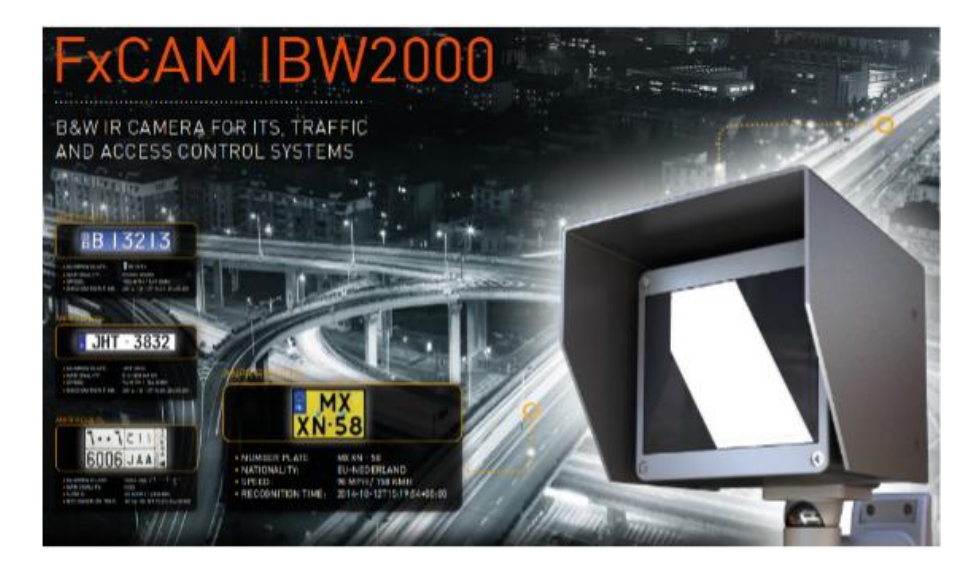

**Figura 2.1: FxCAM IBW2000**

# **CAPÍTULO 3**

### <span id="page-15-0"></span>**3. DISEÑO E IMPLEMENTACION**

En este capítulo se muestra el diseño e implementación que fue seguido para el desarrollo del Sistema de identificación de placas vehiculares (PyPNR). Se toma como base las investigaciones realizadas en el capítulo anterior, haciendo uso de los algoritmos con mejores resultados para este proyecto.

#### <span id="page-15-1"></span>**3.1 ALGORTIMOS INVESTIGADOS**

Para extraer los caracteres de la imagen aplicamos 2 métodos:

#### <span id="page-15-2"></span>**3.1.1 OCR Tesseract (Optical Character Recognition)**

Es un proceso que brinda facilidades al momento de digitalizar imágenes, debido a que convierte el texto que aparece en la misma en un archivo de texto, para luego ser utilizado según la necesitad, en nuestro caso para la identificación de placas vehiculares.

Para realizar el reconocimiento de caracteres se parte de una imagen con solo dos niveles de grises, para luego ser comparadas con un modelo de los posibles caracteres que puedan existir. OCR Tesseract no reconoce texto escrito a mano, por lo que su reconocimiento se limita a caracteres generados por computadora.

El Algoritmo de OCR Tesseract consta de cuatro etapas:

- 1. Binarización. Escala de grises de la imagen obtenida.
- 2. Fragmentación de la Imagen. Identificación de los contornos de la imagen.
- 3. Adelgazamiento de los componentes. Eliminar pixeles erróneos del área de estudio.
- 4. Comparar patrones. Compara los caracteres obtenidos con los ya almacenados. (Figura 3.1)

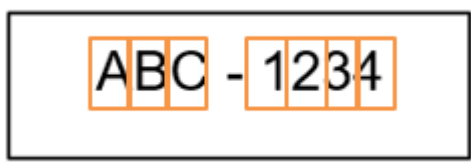

**Figura 3.1: Almacenamiento de Eventos en Base Local.**

### <span id="page-16-0"></span>**3.1.2 K-Nearest Neighbor Algorithm**

K nearest neighbor es un método de clasificación no paramétrica que estima la probabilidad de que un elemento pertenezca a una clase determinada. En nuestro caso haremos referencia a los elementos (caracteres pertenecientes a la placa) y las clases (alfabeto y números).

Para hacer uso de este algoritmo primero se lo debe entrenar. En la fase de entrenamiento el algoritmo detecta imágenes y el usuario le indica a qué carácter corresponde cada una. (Figura 3.2)

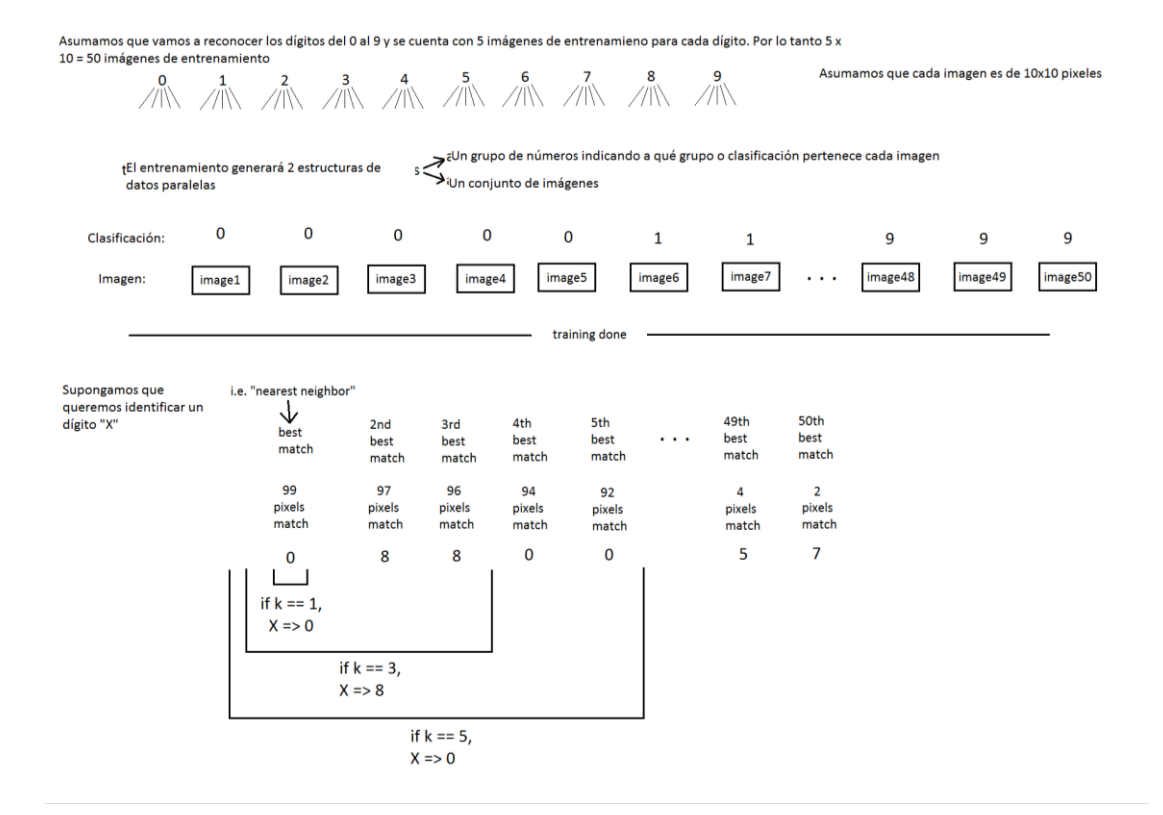

### **Figura 3.2: Funcionamiento del algoritmo K-nearest neighbor.**

### <span id="page-17-0"></span>**3.2 TECNOLOGÍA USADA**

- $\checkmark$  Librerías de Visión por Computadora muy útiles en interfaces Python.
	- o OpenCV (Open Source Computer Vision)
- $\checkmark$  OCR (Optical Character Recognition).
	- o Librería para el reconocimiento óptico de caracteres.
- $\checkmark$  Búsqueda K-nearest neighbor.
	- o Método de aproximación basado en el vecino más cercano.
- $\checkmark$  WS ANT placa y propietario.
	- o Tenemos a disposición un WebService que nos retorna los datos del vehículo y su propietario.
- $\checkmark$  Lenguaje de programación Python.
- o Fácil acoplamiento con Raspberry; de sintaxis sencilla, interpretado por scripts. Es un lenguaje potente con muchas librerías que nos da mucha ayuda.
- Base de Datos MySQL.
	- o Fácil acoplamiento con Raspberry de sintaxis sencilla, interpretado por scripts. Es un lenguaje potente con muchas librerías que nos da mucha ayuda.

#### <span id="page-18-0"></span>**3.3 DIAGRAMA DE SOLUCION**

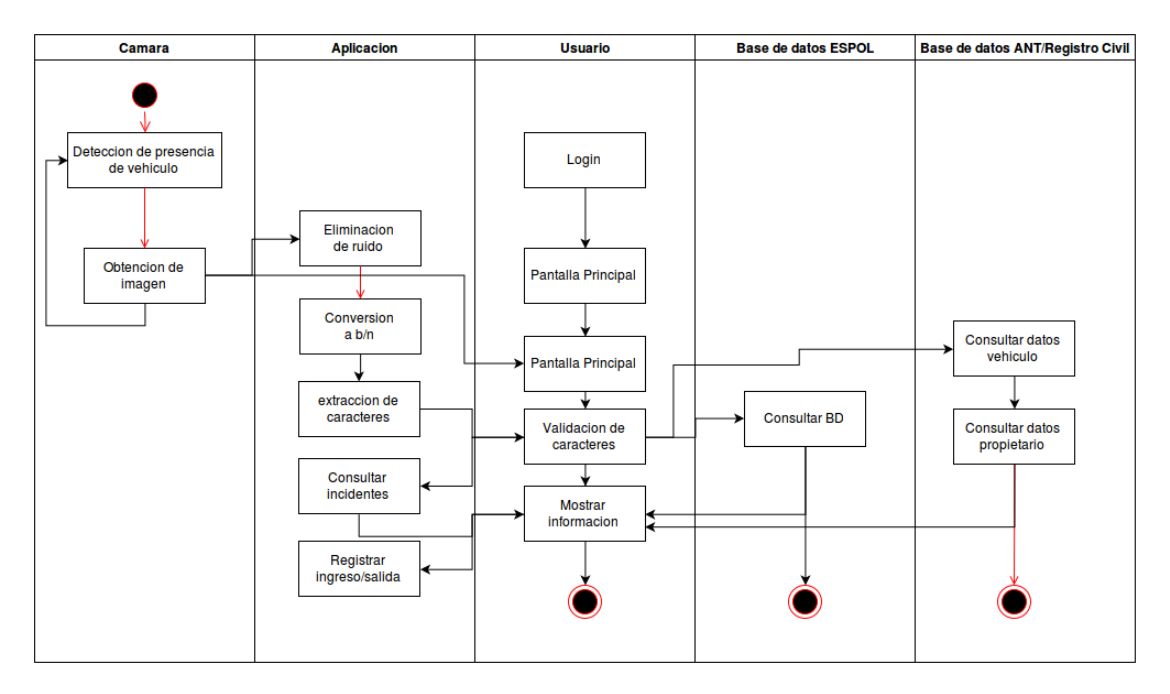

**Figura 3.3: Diagrama de Secuencia.**

La cámara detecta movimiento; parte de un cuadro inicial y éste se compara con los siguientes cuadros. En caso de que un objeto de determinadas dimensiones sea detectado el sistema asume que es un vehículo y procesa digitalmente la imagen (ajuste de perspectiva, correcciones, eliminación de ruido) para luego buscar los caracteres de la placa. Una vez identificados los caracteres se consulta en el WebService los datos del vehículo y se busca en la base de datos local para determinar si ha estado involucrado en algún incidente registrado. Finalmente se

muestra la información en pantalla y se registra el evento en la base de datos de la aplicación. (Figura 3.3)

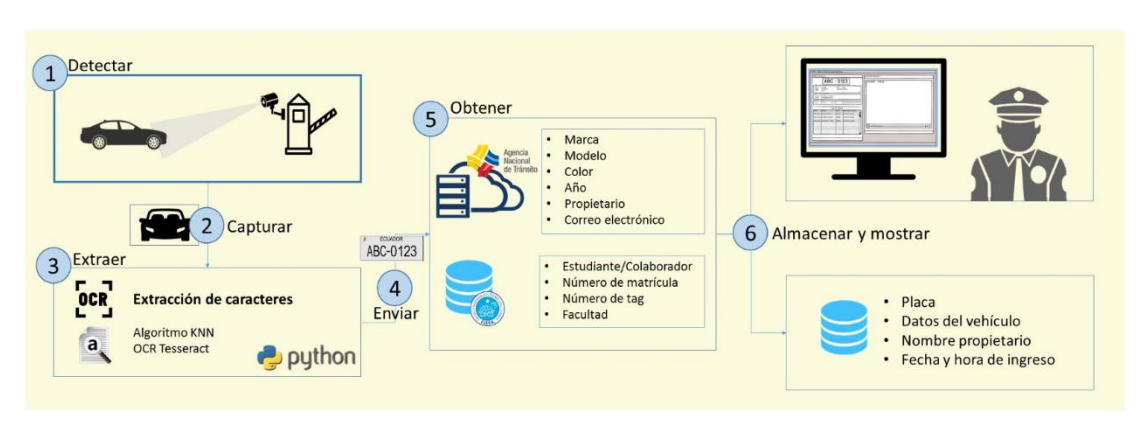

### <span id="page-19-0"></span>**3.4 ARQUITECTURA DEL SISTEMA PyPNR**

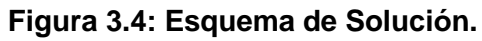

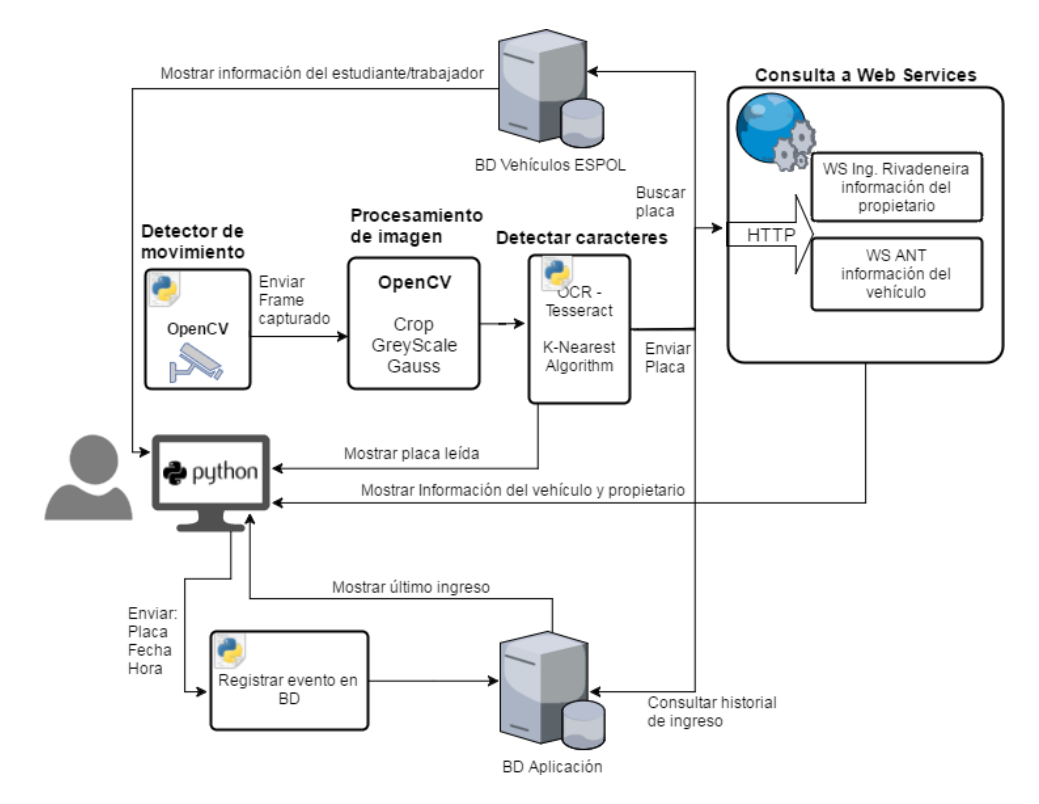

**Figura 3.5: Arquitectura del Sistema de Placas Vehiculares.**

El sistema inicia con una entrada de video que puede ser una cámara o un video pregrabado.

Sobre la entrada de video se realiza un proceso de detección de movimiento buscando objetos que cumplan una dimensión determinada para así descartar objetos muy pequeños o demasiado grandes. Una vez detectado el movimiento, la aplicación captura el frame y realiza sobre éste ajustes de tal manera que se pueda realizar la búsqueda de caracteres. La búsqueda puede ser realizada con 2 métodos distintos: utilizando el OCR *Tesseract* o utilizando el algoritmo K-Nearest (éste último tarda un poco más por lo que se lo realiza si el primero no detecta caracteres).

Una vez obtenidos los caracteres de la placa, se realizan 3 consultas:

- 1. *WebServices* para obtener información: ANT (información del vehículo) y rafariva.com (información del propietario). *HTTP Request.*
- 2. Base de datos de ESPOL para obtener información del estudiante o colaborador en caso de que se encuentre registrado el vehículo.
- 3. Base de datos de la aplicación para obtener el último ingreso.

Luego de realizadas las consultas se muestra al usuario la información obtenida y se guarda en la base de datos de la aplicación la información del evento: placa, datos del vehículo y propietario, fecha y hora de ingreso. (Figura 3.4 y 3.5)

#### <span id="page-20-1"></span><span id="page-20-0"></span>**3.5 PROCEDIMIENTO**

#### **3.4.1 Detección de Movimiento**

Para detectar movimiento asumimos que el primer cuadro es un cuadro vacío y éste servirá de referencia. (Figura 3.6)

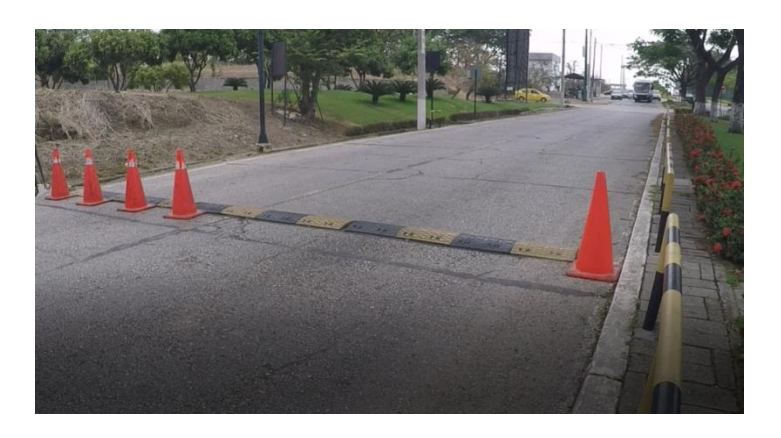

**Figura 3.6: Arquitectura del Sistema de Placas Vehiculares.**

Obtiene la detección de movimiento y procede a realizarle la captura de la imagen. (Figura 3.7)

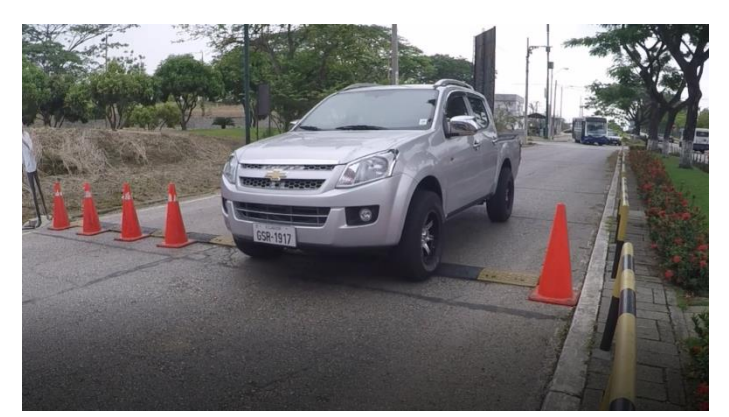

**Figura 3.7: Detección de Imagen en Movimiento.**

Se convierte el cuadro actual a gris y se resta del cuadro inicial para obtener un delta sobre el cual se aplicará la función thresholding para resaltar los objetos en la imagen. Finalmente se detectan los bordes en la imagen. (Figura 3.8 y 3.9)

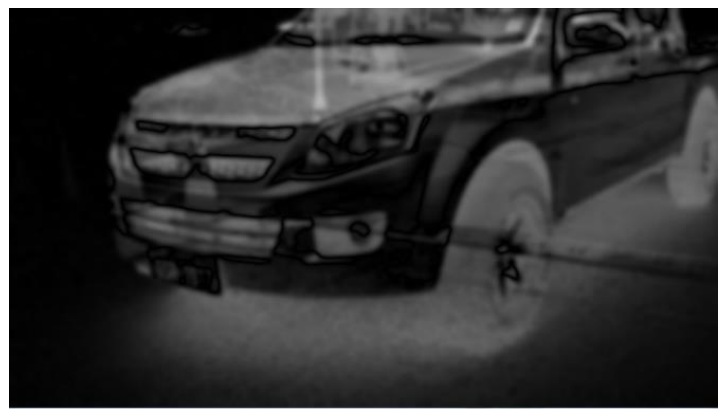

**Figura 3.8: Detección de Imagen en Movimiento.**

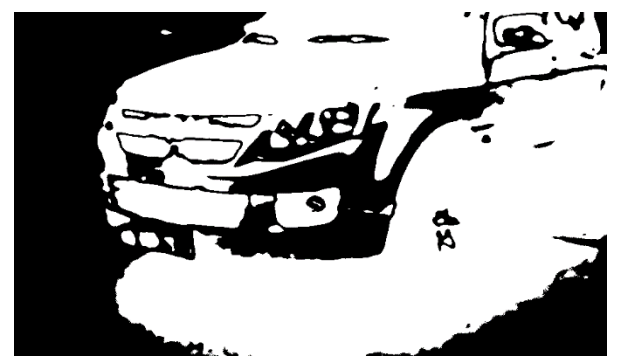

**Figura 3.9: Detección de Imagen en Movimiento.**

Si el objeto en movimiento está dentro de los parámetros establecidos (dimensión máxima y mínima) se captura la imagen. (Figura 3.10)

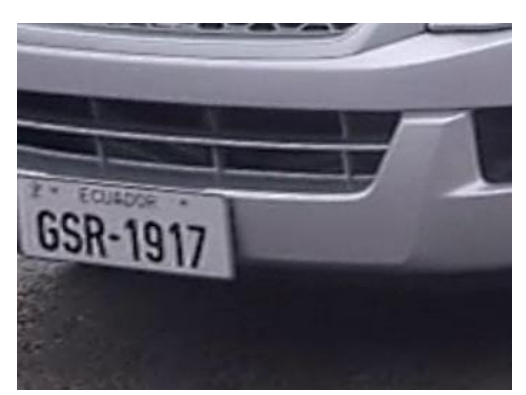

**Figura 3.10: Captura de Área de Interés.**

Luego se procede a realizar un ajuste de perspectiva. (Figura 3.11)

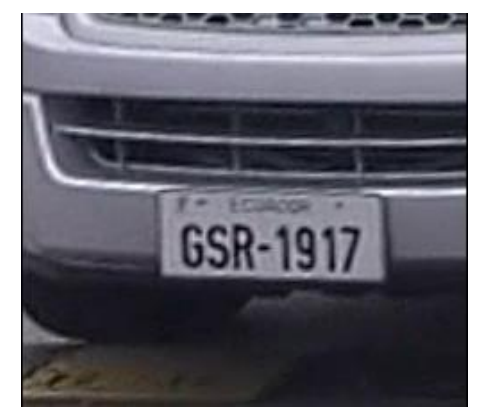

**Figura 3.11: Ajuste de perspectiva.**

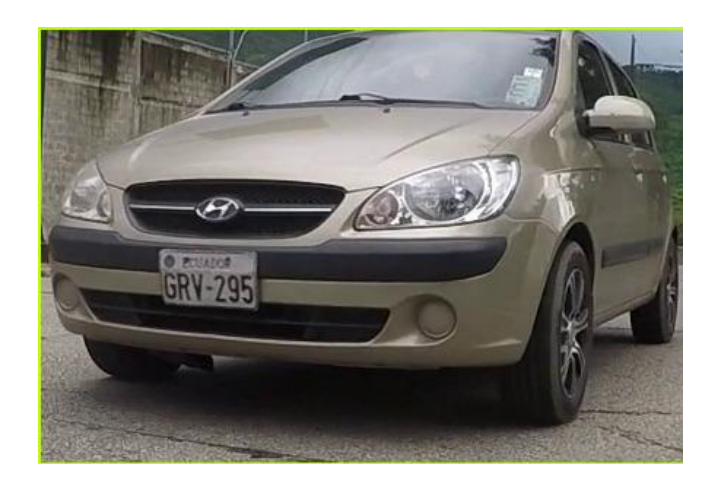

<span id="page-23-0"></span>**3.4.2 Procesamiento de Imagen y Extracción de caracteres**

**Figura 3.12: Imagen Inicial.**

A la imagen obtenida de la detección de movimiento se le maximiza el contraste y se le aplica una difuminación o suavizado Gaussiano (Gaussian Blur) y luego un umbral adaptativo (adaptive thresholding). (Figura 3.12 y 3.13)

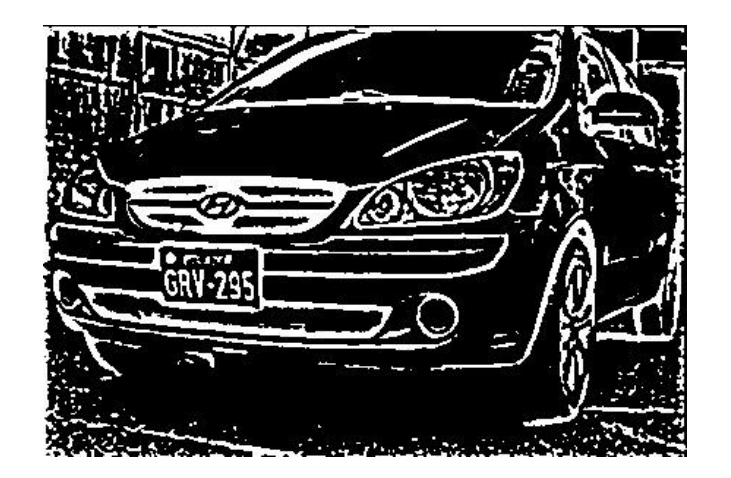

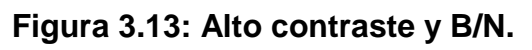

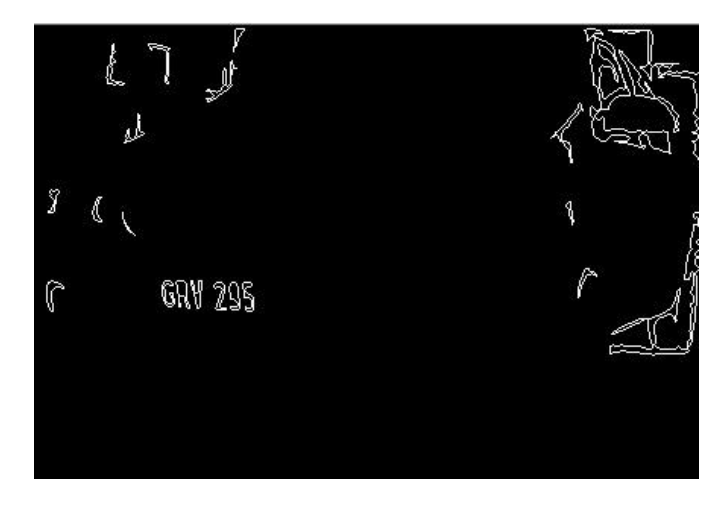

**Figura 3.14: Gaussian Blur - Adaptive Thresholding**

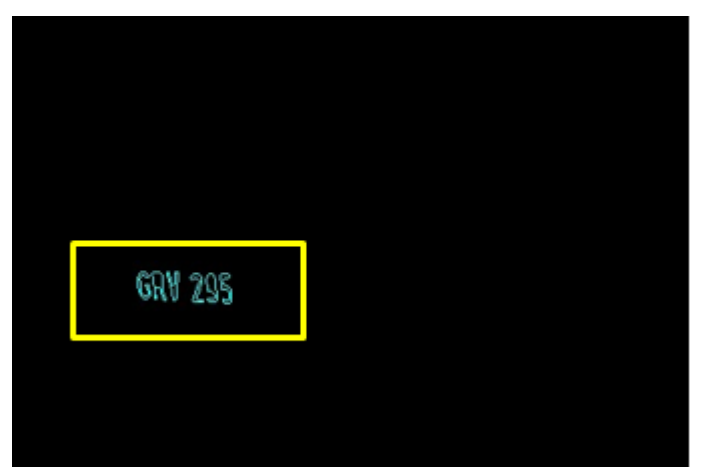

**Figura 3.15: Obtención de caracteres.**

Sobre esta última imagen se ejecutan dos búsquedas:

- 1. OCR Tesseract. (Reconocimiento Óptico de Caracteres).
- 2. Algoritmo KNN. (Método de aproximación basado en el vecino más cercano).

Con este número de placa vehicular se procede a realizar la consulta al WebService de la ANT, enviando un requerimiento GET a la página web de la misma, y recibiendo un HTML para luego interpretar sus tags y obtener los datos (placa, modelo, marca, color, propietario).

### <span id="page-25-0"></span>**3.4.3 CONSULTA AL WEBSERVICE DE LA ANT**

Se realiza una petición GET a la URL de la ANT para consultas de citaciones pendientes, esta petición nos devuelve un HTML.

Con el HTML de la ANT obtenemos objetos <td> que tengan los atributos class="titulo" y class="detalle\_formulario". Imagen de la página web de la ANT. (Figura 3.16)

| <b>Total: \$0,00</b><br>Valor Pendiente : \$0,00<br>Valor Convenio: \$0,00<br><b>Intereses Pendiente: \$0,00</b><br>$\circ$ En Impugnación (1)<br>$\circ$ Anuladas (0)<br>$\bullet$ Pagadas (0)<br>● En Convenio (0)<br>◎ Pendientes (0)<br><b>Citaciones</b><br>Valores de Emisión<br>Saldo<br><b>Número</b><br>Fecha de Emisión $\triangle$<br><b>Entidad</b><br>Observación<br>Placa<br><b>Detalle</b><br><b>Documento</b><br><b>Puntos</b> | <b>GRX3192</b> | Marca:<br>Modelo:<br>Año:<br>2011 | <b>HYUNDAI</b><br>TUCSON IX 5P 4X2 2.0 TA AC | Color:<br>Clase:<br><b>Servicio:</b> | <b>VINO</b><br>VEH. UTILITARIO<br><b>USO PARTICULAR</b> |         |       | Año de Matrícula<br><b>Fecha de Matrícula:</b><br><b>Fecha de Caducidad:</b> | 2014<br>25-03-2014 |  |
|----------------------------------------------------------------------------------------------------|----------------|-----------------------------------|----------------------------------------------|--------------------------------------|---------------------------------------------------------|---------|-------|------------------------------------------------------------------------------|--------------------|--|
|                                                                                                    |                |                                   |                                              |                                      |                                                         |         |       |                                                                              |                    |  |
|                                                                                                    |                |                                   |                                              |                                      |                                                         |         |       |                                                                              |                    |  |
|                                                                                                    |                |                                   |                                              |                                      |                                                         |         |       |                                                                              |                    |  |
|                                                                                                    |                |                                   |                                              |                                      |                                                         |         |       |                                                                              |                    |  |
|                                                                                                    |                |                                   |                                              |                                      | Valor                                                   | Interés | Total |                                                                              |                    |  |
|                                                                                                    |                |                                   |                                              |                                      |                                                         |         |       |                                                                              |                    |  |
|                                                                                                    |                |                                   |                                              |                                      |                                                         |         |       |                                                                              |                    |  |
|                                                                                                    |                |                                   |                                              |                                      |                                                         |         |       |                                                                              |                    |  |
|                                                                                                    |                |                                   |                                              |                                      |                                                         |         |       |                                                                              |                    |  |
|                                                                                                    |                |                                   |                                              |                                      |                                                         |         |       |                                                                              |                    |  |

**Figura 3.16: Sistema de la ATM para consulta de información.**

### <span id="page-26-0"></span>**3.4.4 CONSULTA A LA BASE CON DATOS DE ESPOL**

La Escuela Superior Politécnica del Litoral consta con una pequeña base de datos para registrar (placa, modelo, marca, color, unidad académica o administrativa, credencial politécnico, relación con ESPOL, teléfono, contacto, teléfono emergencia) tanto de los estudiantes como personal administrativo. (Figura 3.17)

| 498<br>5.02.5                            |                               |                                        |                                                                                                    |                                         |                                        |                                | BaseMejorada [Compatibility Mode] - Excel |                              |                                             |                                   |                                 |                                          |                                                                                 | 国<br>Sign in                                 |
|------------------------------------------|-------------------------------|----------------------------------------|----------------------------------------------------------------------------------------------------|-----------------------------------------|----------------------------------------|--------------------------------|-------------------------------------------|------------------------------|---------------------------------------------|-----------------------------------|---------------------------------|------------------------------------------|---------------------------------------------------------------------------------|----------------------------------------------|
| File<br>Home                             | Insert                        | Page Layout                            | <b>Formulas</b><br>Data                                                                                          | Review                                  | View                                   | Team                           | $Q$ Tell me what you want to do           |                              |                                             |                                   |                                 |                                          |                                                                                 |                                              |
| X Cut<br>En Copy ▼<br>Paste<br>Clipboard | SF Format Painter<br>Гü.      | $+11$<br>Arial<br>田。<br>$\cup$<br>Font | $\equiv$<br>$\overline{A}$ $\overline{A}$<br>$\mathcal{D}$<br>$\cdot$ $\Delta$ $\cdot$<br>$\equiv$<br>$\sqrt{2}$ | $\equiv$<br>$=$<br>$\equiv$<br>$\equiv$ | $89 -$<br>Wrap Text<br>相任<br>Alignment | Merge & Center *<br>Б.         | General<br>$S -$<br>%<br>Number           | $58 - 28$<br>$\overline{12}$ | Þ,<br>Conditional Format as<br>Formatting * | $\mathbb{R}$<br>Table v<br>Styles | F<br>Cell<br>Insert<br>Styles * | Þ<br>J<br>Delete Format<br>Cells         | $\sum$ AutoSum<br>$\overline{V}$ Fill $\overline{V}$<br>$\bullet$ Clear $\circ$ | $rac{A}{2}$<br>Sort &<br>Filter ·<br>Editing |
| H3642                                    | $\times$<br>÷<br>$\mathbf{v}$ | fx<br>$\checkmark$                     |                                                                                                    |                                         |                                        |                                |                                           |                              |                                             |                                   |                                 |                                          |                                                                                 |                                              |
|                                          | D                             | Ε                                      | F                                                                                                    | G                                       |                                        | н                              |                                           |                              |                                             |                                   | κ                               |                                          | м                                                                               | N                                            |
| <b>Placas</b><br>2 GPC-0339              |                               | <b>Marca</b><br><b>CHEVROLET</b>       | Modelo<br><b>VITARA</b>                                                                                          | Color<br><b>PLATEADO FICMBOR</b>        |                                        |                                | Unidad Academica o Administrativa         |                              |                                             | 200838332 ESTUDIANT               |                                 | 494709 CECILIA RO:                       | Credenc Relacion telefono En caso Telefon Estudian<br>494709                    |                                              |
| 3 GSE-7708                               |                               | <b>CHERY</b>                           | QQ3                                                                                                    | <b>ROJO</b>                             | <b>MARITIMA</b>                        |                                |                                           |                              |                                             | <b>ESTUDIANT</b>                  |                                 | 983831377 ZULAY VILLA                    | 2401775Y                                                                        |                                              |
| 4 GRI-0315                               |                               | <b>CHEVROLET</b>                       | <b>GRAND VITARA</b>                                                                                              | <b>PLATEADO</b>                         | <b>FIEC</b>                            |                                |                                           |                              |                                             |                                   |                                 | 200812659 ESTUDIANT 985781855 MARCO MEN  | 987174249 Y                                                                     |                                              |
| 5 GNN-0343                               |                               | <b>HYUNDAI</b>                         | <b>MATRIX</b>                                                                                                    | <b>JADE</b>                             | <b>FIMCBOR</b>                         |                                |                                           |                              |                                             | 201213439 ESTUDIANT               |                                 | 2449047 SUSANA ES                        | 2449047 Y                                                                       |                                              |
| 6 GRY-8622                               |                               | <b>CHEVROLET</b>                       | <b>GRAND VITARA PLATEADO</b>                                                                                     |                                         | <b>FIMCBOR</b>                         |                                |                                           |                              |                                             | 201250451 ESTUDIANT               |                                 | 6029923 MATILDE CA                       | 6029923 Y                                                                       |                                              |
| GIZ-0892                                 |                               | <b>MAZDA</b>                           | <b>SEDAN</b>                                                                                                    | <b>VINO</b>                             | <b>FICMBOR</b>                         |                                |                                           |                              |                                             | <b>ESTUDIANT</b>                  |                                 | 997286560 ELENA BEL                      | 2169129Y                                                                        |                                              |
| 8 GRM-0654                               |                               | KIA                                    | <b>STYLUS</b>                                                                                                    | <b>ROJO</b>                             | <b>FICMBOR</b>                         |                                |                                           |                              |                                             | <b>ESTUDIANT</b>                  |                                 | 994925397 LAURA LUG                      | 997201500 Y                                                                     |                                              |
| 9 OCU-0572                               |                               | <b>HYUNDAI</b>                         | H <sub>1</sub>                                                                                                   | <b>BLANCO</b>                           | <b>FICMBOR</b>                         |                                |                                           |                              |                                             | 200715498 ESTUDIANT               | 1994517371                      | <b>SRA MILAGI</b>                        | 2712543 Y                                                                       |                                              |
| 10 PCN-6769                              |                               | <b>CHEVROLET</b>                       | <b>GRAND VITARA BLANCO</b>                                                                                       |                                         | <b>FIMCBOR</b>                         |                                |                                           |                              |                                             |                                   |                                 | 200415719 ESTUDIANT 987678609 SANDRA LO  | 994297085 Y                                                                     |                                              |
| 11 GSI-4398                              |                               | <b>CHEVROLET</b>                       | <b>SAIL</b>                                                                                                    | GRIS                                    | <b>FIMCBOR</b>                         |                                |                                           |                              |                                             | 200811206 ESTUDIANT               | 993785298                       | <b>CARLOS CA</b>                         | 994138050 Y                                                                     |                                              |
| 12 GSK-4831                              |                               | <b>RENAULT</b>                         | <b>SANDERO</b>                                                                                                   | <b>ROJO</b>                             | <b>FIMCBOR</b>                         |                                |                                           |                              | 201008141 ESTUDIANT                         |                                   |                                 | 2189092 BETTY VELA                       | 993923845                                                                       |                                              |
| 13 PSG-0210                              |                               | <b>CHEVROLET</b>                       | <b>BLAZER</b>                                                                                                    | <b>AZUL</b>                             | <b>FIMCBOR</b>                         |                                |                                           |                              | 201312195 ESTUDIANT                         |                                   |                                 |                                          | 990454758 BICON JARA 997495733 Y                                                |                                              |
| 14 GNS-0980                              |                               | <b>CHEVROLET</b>                       | <b>OPTRA</b>                                                                                                    | GRIS                                    | <b>FIMCBOR</b>                         |                                |                                           |                              |                                             | 201210589 ESTUDIANT               |                                 | 982290076 HAYDEE ME                      | 424970 Y                                                                        |                                              |
| 15 GNR-0581                              |                               | KIA                                    | <b>SPORTAGE</b>                                                                                                  | <b>AZUL</b>                             | <b>FIMCBOR</b>                         |                                |                                           |                              |                                             | <b>ESTUDIANT</b>                  | 958937582                       |                                          | 91768872Y                                                                       |                                              |
| 16 GCY-0539                              |                               | <b>VOLSWAGEN</b>                       | <b>ESCARABAJO</b>                                                                                                | <b>ROJO</b>                             | <b>EDCOM</b>                           |                                |                                           |                              | 201219395 FSTUDIANT                         |                                   |                                 | 982758040 AUTORIA GA                     | 2177969                                                                         |                                              |
| 17 GRX-0587                              |                               | <b>CHEVROLET</b>                       | <b>GRAND VITARA</b>                                                                                              | <b>NEGRO</b>                            | <b>FIMCBOR</b>                         |                                |                                           |                              |                                             | 201138789 ESTUDIANT               | 999979611                       | <b>LIZZETTE</b>                          | 984313075 Y                                                                     |                                              |
| 18 GSD-1539                              |                               | <b>HYUNDAI</b>                         | 110                                                                                                    | <b>AZUL</b>                             | <b>EDCOM</b>                           |                                |                                           |                              |                                             |                                   |                                 | 201171381 ESTUDIANT 986980280 DR. WALTER | 989060087 Y                                                                     |                                              |
| 19 GSC-3619                              |                               | <b>HYUNDAI</b>                         | <b>ELANTRA</b>                                                                                                   | <b>PLATEADO</b>                         |                                        | <b>FACULTAD DE MATEMATICAS</b> |                                           |                              |                                             |                                   |                                 | 201022175 ESTUDIANT 967735681 MONICA VER | 42663808Y                                                                       |                                              |
| 20 TCW-0848                              |                               | <b>MAZDA</b>                           |                                                                                                    | 323 GRIS                                | <b>FIMCBOR</b>                         |                                |                                           |                              |                                             | 200845519 ESTUDIANT               |                                 | 2164549 PATRICIA OF                      | 2164549 Y                                                                       |                                              |

**Figura 3.17: Base en EXCEL facilitada por la ESPOL.**

Se nos facilitó la información en un archivo de Excel, el mismo que fue editado para hacer los respectivos INSERT y ser almacenados en una tabla de nuestra base de datos local para el proyecto Sistemas de Identificación de placas vehiculares. (Figura 3.18)

| 日も・                                                                                                    | BaseMeiorada [Compatibility Mode] - Excel                                                                                                    | দো<br>Sian in                                                                                    | ൹                                  |
|----------------------------------------------------------------------------------------------------|----------------------------------------------------------------------------------------------------|--------------------------------------------------------------------------------------------------|------------------------------------|
| Page Lavout<br>File<br>Formulas<br>Home<br>Insert                                                                                    | $Q$ Tell me what you want to do<br>Data<br>Review<br>View<br><b>Team</b>                                                                                                    |                                                                                                  | A Share                            |
| $\chi$ Cut<br>$+11$<br>Arial<br><b>Copy</b><br>Paste<br>田 -<br><b>B</b> <i>I</i> U +<br>S' Format Painter<br>Clipboard<br>Font<br>F. | 뜵<br>P<br>Wrap Text<br>$A^A$<br>General<br>Conditional Format as<br>Cell<br>Delete Format<br>Merge & Center<br>$\frac{6.0}{00}$ $\frac{.00}{0.0}$<br>Insert<br>相相<br>$S - 96$ ,<br>$\equiv$<br>$\equiv$<br>Formatting " Table " Styles "<br>Alignment<br>Styles<br>Cells<br>Number<br>反                                                                                                    | $\sum$ AutoSum<br>$A_{\nabla}$<br>$\overline{\Psi}$ Fill $\overline{\Psi}$<br>Clear *<br>Editing | Sort & Find &<br>Filter v Select v |
| AC18                                                                                                    |                                                                                                    |                                                                                                  |                                    |
| P<br>$\Omega$<br>R.<br>5.                                                                                                    | V<br>s<br>U<br>W<br>X.<br>Z<br>Y<br>AA<br>2 insert into espol (espol id, ticket, nombres, placa, marca, modelo, color, unidadAc, credencial, rel espol, telefono, pers contacto, tel emerg, esEstudiante) VALUES (000000, 'GA0001', 'ERICKA PRISCIL<br>3 insert into espol (espol id, ticket, nombres, placa, marca, modelo, color, unidadAc, credencial, rel espol, telefono, pers contacto, tel emerg, esEstudiante) VALUES (000001, 'GA0002', 'TYRONE VILLAVI<br>insert into espol (espol id, ticket, nombres, placa, marca, modelo, color, unidadAc, credencial, rel espol, telefono, pers contacto, tel emerg, esEstudiante) VALUES (000002, 'GA0003', 'MARCO XAVIER I<br>insert into espol (espol id, ticket, nombres, placa, marca, modelo, color, unidadAc, credencial, rel espol, telefono, pers contacto, tel emerg, esEstudiante) VALUES (000003, 'GA0004', 'MARIA DE LOS A<br>6 insert into espol (espol id, ticket, nombres, placa, marca, modelo, color, unidadAc, credencial, rel espol, telefono, pers contacto, tel emerg, esEstudiante) VALUES (000004, 'GA0005', 'ADRIAN ALBERT<br>insert into espol (espol id, ticket, nombres, placa, marca, modelo, color, unidadAc, credencial, rel espol, telefono, pers contacto, tel emerg, esEstudiante) VALUES (000005, 'GA0006', ", 'GIZ-0892', 'MAZ<br>insert into espol (espol id, ticket, nombres, placa, marca, modelo, color, unidadAc, credencial, rel espol, telefono, pers contacto, tel emerg, esEstudiante) VALUES (000006, 'GA0007', 'GRECIA BEATRIZ<br>9 insert into espol (espol id, ticket, nombres, placa, marca, modelo, color, unidadAc, credencial, rel espol, telefono, pers contacto, tel emerg, esEstudiante) VALUES (000007, 'GA0008', 'JORGE LUIS VILL<br>10 insert into espol (espol id, ticket, nombres, placa, marca, modelo, color, unidadAc, credencial, rel espol, telefono, pers contacto, tel emerg, esEstudiante) VALUES (000008, 'GA0009', 'NIÑO RODRIGUE<br>11 insert into espol (espol id, ticket, nombres, placa, marca, modelo, color, unidadAc, credencial, rel espol, telefono, pers contacto, tel emerg, esEstudiante) VALUES (000009, 'GA0010', 'MARIA LUISA CAF | AB<br><b>AC</b>                                                                                  | <b>AD</b>                          |
|                                                                                                    | 12 insert into espol (espol id, ticket, nombres, placa, marca, modelo, color, unidadAc, credencial, rel espol, telefono, pers contacto, tel emerg, esEstudiante) VALUES (000010, 'GA0011', 'IVANA DENISSE \$<br>13 insert into espol (espol id, ticket, nombres, placa, marca, modelo, color, unidadAc, credencial, rel espol, telefono, pers contacto, tel emerg, esEstudiante) VALUES (000011, 'GA0012', 'BIRON ENRIQUE<br>14 insert into espol (espol id, ticket, nombres, placa, marca, modelo, color, unidadAc, credencial, rel espol, telefono, pers contacto, tel emerg, esEstudiante) VALUES (000012, 'GA0013', 'LISSETTE MARG<br>15 insert into espol (espol id, ticket, nombres, placa, marca, modelo, color, unidadAc, credencial, rel espol, telefono, pers contacto, tel emerg, esEstudiante) VALUES (000013, 'GA0014', 'ROBERTO STAL<br>16 insert into espol (espol id, ticket, nombres, placa, marca, modelo, color, unidadAc, credencial, rel espol, telefono, pers contacto, tel emerg, esEstudiante) VALUES (000014, 'GA0015', 'NATHALIA COELI<br>17 insert into espol (espol id, ticket, nombres, placa, marca, modelo, color, unidadAc, credencial, rel espol, telefono, pers contacto, tel emerg, esEstudiante) VALUES (000015, 'GA0016', 'MARIA GARCIA G<br>18 insert into espol (espol id, ticket, nombres, placa, marca, modelo, color, unidadAc, credencial, rel espol, telefono, pers contacto, tel emerg, esEstudiante) VALUES (000016, 'GA0017', 'KEVIN GARCIA BI<br>19 insert into espol (espol id, ticket, nombres, placa, marca, modelo, color, unidadAc, credencial, rel espol, telefono, pers contacto, tel emerg, esEstudiante) VALUES (000017, 'GA0018', 'HENRY EDUARD<br>20 insert into espol (espol id, ticket, nombres, placa, marca, modelo, color, unidadAc, credencial, rel espol, telefono, pers contacto, tel emerg, esEstudiante) VALUES (000018, 'GA0019', 'ESTEFANIA ORT<br>Figura 3.18: Rase en FXCEL facilitada por la                                                                                                    | ESD(                                                                                             |                                    |

**Figura 3.18: Base en EXCEL facilitada por la ESPOL.**

<span id="page-27-0"></span>Finalmente se almacena en la información que se ha obtenido en las consultas realizadas en la base local del sistema de identificación de placas vehiculares. (Figura 3.19)

|              |                    |          | <b>Eventos</b> |                                                    |            |
|--------------|--------------------|----------|----------------|----------------------------------------------------|------------|
| <b>PLACA</b> | <b>FECHA</b>       |          |                | HORA INGRESO HORA SALIDA TIEMPO PERMANENCIA METODO |            |
|              | GRV295 01/03/2017  | 16:46:58 |                |                                                    | <b>KNN</b> |
|              | GHC723 01/03/2017  | 16:47:10 | $- - -$        | ---                                                | <b>KNN</b> |
|              | GSJ5510 01/03/2017 | 16:47:27 |                | ---                                                | <b>KNN</b> |
|              | GDH286 01/03/2017  | 16:47:32 | ---            | ---                                                | <b>KNN</b> |

**Figura 3.19: Almacenamiento de Eventos en Base Local.**

# **CAPÍTULO 4**

### <span id="page-28-1"></span><span id="page-28-0"></span>**4. DISCUSIÓN DE RESULTADOS**

En este capítulo se muestra los resultados obtenidos en base a la detección de placas vehiculares y la cantidad de aciertos obtenidos. También se realiza un análisis del costo del proyecto Sistemas de Identificación de Placas Vehiculares.

Los resultados que se obtuvieron fueron en base al análisis de videos que se realizaron en garita principal de la ESPOL, para ello se hizo uso de una cámara GoPro que fue ubicada en varios ángulos para mejorar los resultados. Al inicio la cámara fue ubicada en la parte superior de la cámara ya ubicada en garita, los resultados que se obtuvieron no fueron tan óptimos, luego se procedió a ubicar la cámara en la parte inferior, los resultados mejoraron un poco, pero la iluminación no fue de gran ayuda ya que le día estuvo bastante nublado.

#### <span id="page-28-2"></span>**4.1 PRUEBAS DE USUARIO.**

Durante las pruebas de usuario realizadas se tuvieron algunas sugerencias, nos preguntaron si era factible editar las placas vehiculares ya que muchas de ellas se encuentran borrosas o en mal estaba, se le comentó al usuario que esos requerimientos quedaran como trabajos futuros. Otras de las inquietudes que tuvieron es la identificación de los vehículos ubicados en cambios carriles de las vías de la ESPOL, para esto se les indico que el escenario donde se estaban realizando las pruebas solo cubre un carril debido a múltiples necesidades que esto requiere. (Figura 4.1)

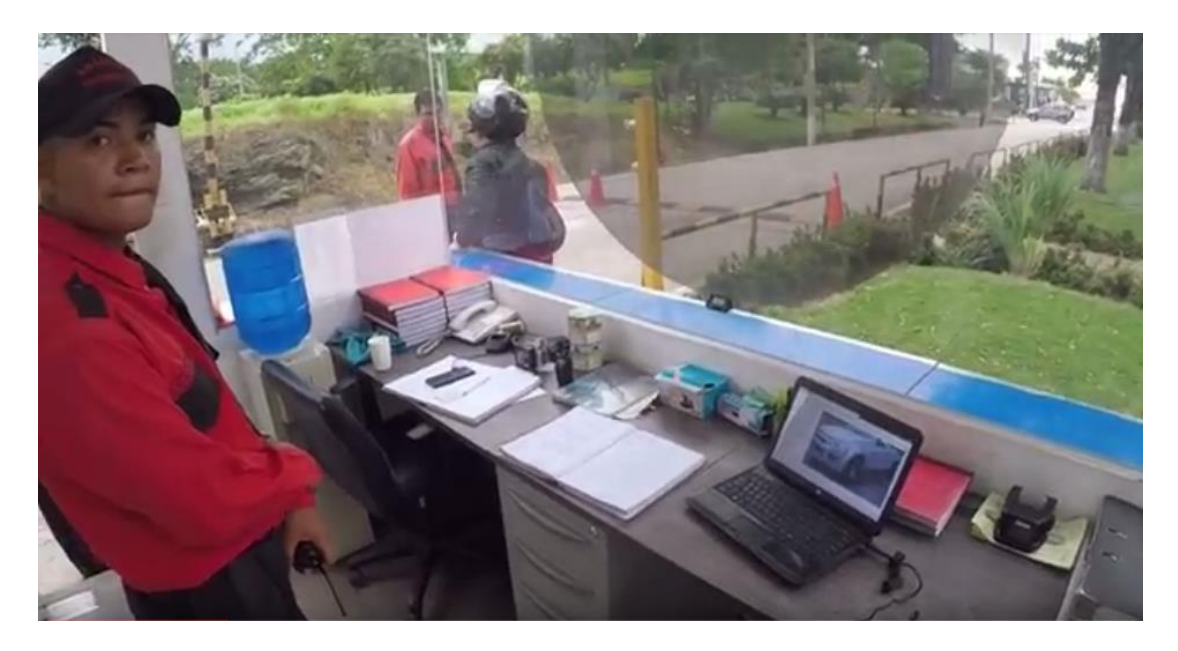

**Figura 4.1: Pruebas de usuario en garita principal de la ESPOL.**

### <span id="page-29-0"></span>**4.2 INDICADORES**

Para obtener los indicadores de aciertos se grabaron 4 videos en los cuales se procesaron aproximadamente unos 20 vehículos, de los cuales 18 vehículos pudieron ser identificados, los que no fueron identificados pasaron de manera muy rápida o en el otro carril de la calle.

De estos 18 vehículos que pudieron ser identificados se les realizó el procesamiento de imagen de los cuales 16 se pudieron obtener los caracteres de la placa vehicular.

De los 16 vehículos que se identificó su placa vehicular, 11 de ellos devolvieron datos de su propietario de manera correcta. (Figura 4.2)

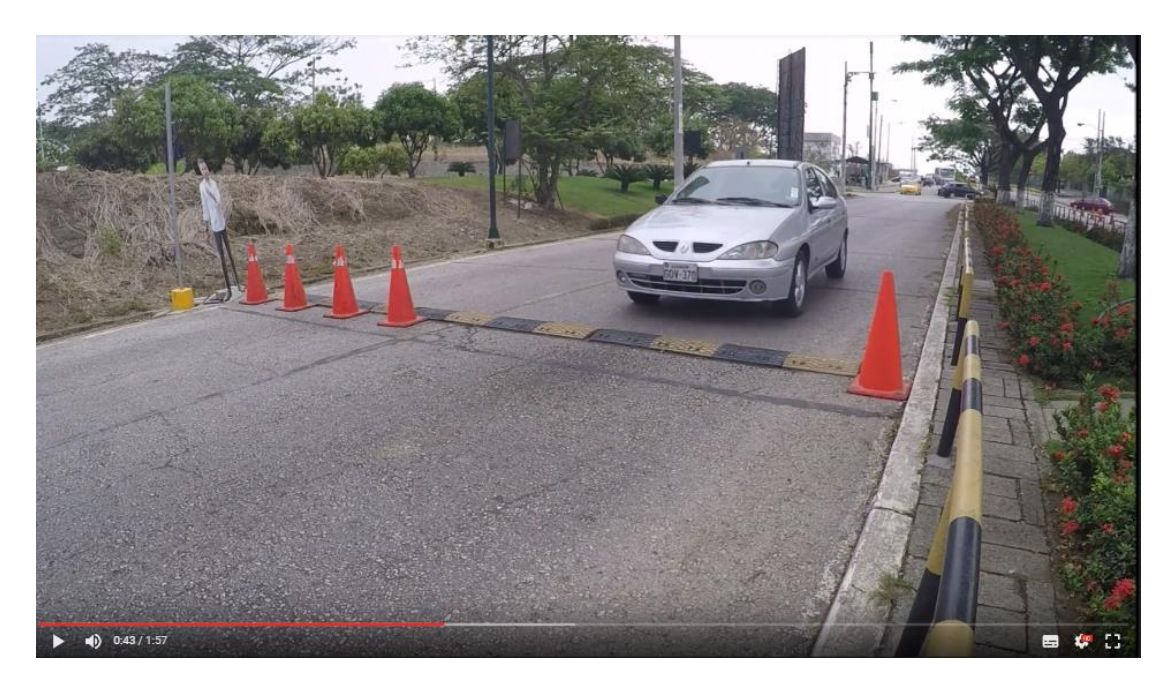

**Figura 4.2: Captura de video procesado para los indicadores.**

### <span id="page-30-0"></span>**4.1.1 Probabilidad de Detección de Vehículos**

**Aciertos:** Detección correcta de placas.

**N:** Tamaño de la muestra (20 vehículos).

 $\%$  Aciertos Deteccion de Placas  $=$ Aciertos  $\frac{1}{N}$  \* 100[%]

% Aciertos Detection de Placas = 
$$
\frac{18}{20} \times 100[\%]
$$

% Aciertos Deteccion de Placas =  $90.00$  [%]

#### <span id="page-30-1"></span>**4.1.2 Probabilidad de Detección de Placas**

**Aciertos:** Detección correcta de placas.

**N:** Tamaño de la muestra (18 vehículos).

% Aciertos Detection de Placas = 
$$
\frac{Aciertos}{N} * 100[\%]
$$

% Aciertos Detection de Placas = 
$$
\frac{16}{18} * 100[\%]
$$

 $%$  Aciertos Deteccion de Placas = 88.89 [%]

### <span id="page-31-0"></span>**4.1.3 Probabilidad de Aciertos de consulta con el WebService**

**Aciertos:** Detección correcta de consulta de datos de la placa.

**N:** Tamaño de la muestra (16 vehículos detectados).

 $%$  Aciertos  $=$ Aciertos  $\frac{1}{N}$  \* 100[%]

% Aciertos = 
$$
\frac{11}{16} * 100[\%]
$$

$$
\% \text{ Aciertos} = 68.75[\%]
$$

#### <span id="page-31-1"></span>**4.3 PROBLEMAS ENCONTRADOS**

Entre los problemas que se tuvieron durante la realización de este proyecto fueron:

 Resolución de cámara. Se estuvo trabajando en primer lugar con una cámara web, luego se utilizó una GoPro mejorando la calidad de la imagen.

- Posicionamiento de la cámara. Se realizaron varios videos con diferentes ángulos de detección de placa, se observó una mejora al posicionar la cámara casi a la altura de una placa promedio.
- Entrenamiento del OCR Tesseract.
- $\triangleright$  Cantidad de luz.
- > Tiempo de respuesta de WebServices.

Otro de los inconvenientes del OCR Tesseract, es la distorsión de la imagen a ser procesada, por lo que la extracción de caracteres seria de manera errónea.

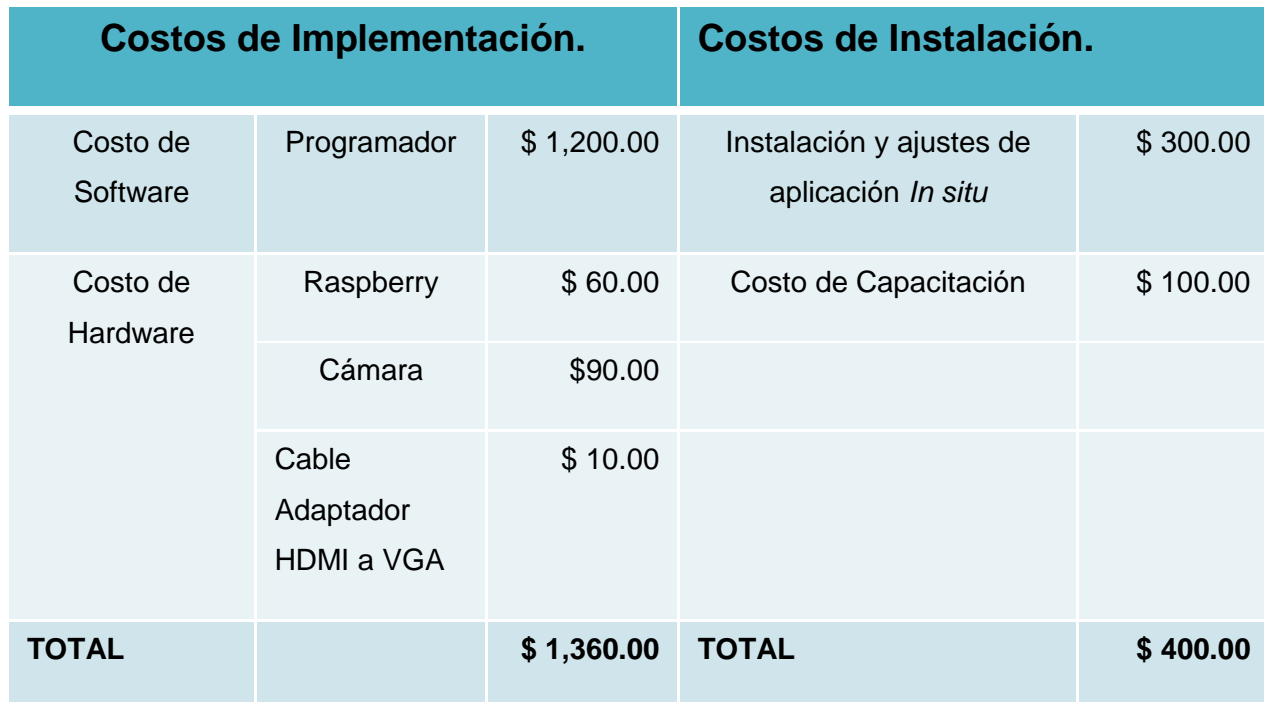

### <span id="page-32-0"></span>**4.4 COSTOS**

**Tabla 1: Análisis de Costos.**

## <span id="page-33-0"></span>**CONCLUSIONES Y RECOMENDACIONES**

Es posible llevar un registro y monitoreo de los vehículos que ingresan a la institución sin necesidad de hacerlos detener a determinada distancia de una cámara.

Se puede aprovechar el uso de software libre y un lenguaje de programación ligero como Python para realizar la implementación del sistema sobre un dispositivo como Raspberry Pi.

La información recopilada por el sistema permitirá a las personas interesadas e involucradas tomar decisiones con respecto a los vehículos que ingresen a la institución para tratar de mejorar las condiciones de seguridad y por ende la imagen de ésta.

Para facilitar el reconocimiento de vehículos que pertenecen a la organización, se podría colocar códigos o distintivos junto a las placas de los vehículos que al ser escaneadas muestren cierta información relevante.

Reconocimiento de placa como una doble verificación al momento de pasar por una puerta de acceso.

El entrenamiento de la herramienta debe ser realizado en cada punto donde se vaya a instalar utilizando imágenes reales para de esta manera brindar al algoritmo parámetros más precisos y reducir el margen de error.

Para mejorar los resultados se debe adquirir equipos con tecnología de mayor capacidad sean estas videocámaras, Raspberry Pi o computador. Estos mismos brindarán mejores resultados para el procesamiento de imágenes y reducirán los tiempos de respuesta.

La cámara que obtendrá la imagen a procesar se debe colocar a una distancia de no más de 2 metros del punto de interés. La misma debe estar ubicada a la altura aproximada de la placa vehicular. Es necesario contar con la respectiva iluminación, esto mejora la calidad de la imagen a procesar.

## **BIBLIOGRAFÍA**

<span id="page-34-0"></span>[1] A. M. Gustavo, L. E. José, C. B. Patricia, "Sistema de control vehicular utilizando reconocimiento óptico de caracteres," Tesis de Grado, FIEC, ESPOL, Guayaquil, Ecuador, 2012.

[2] R. Helen, V. Roberto, V. Boris, "Detección y extracción de placas de vehículos en señales de video," Tesis de Maestría, FIEC, ESPOL, Guayaquil, Ecuador, 2012.

[3] P. M. Juan, G. G. Leidy, "Estudio Comparativo entre Algoritmos de Reconocimiento de Borde para Identificación de Placas de Autos," Tesis de Grado, Dpto. Ing. Elect, ESPOCH, Riobamba, Ecuador, 2012.

[4] A. D. Mayra, "Análisis, diseño e implementación de un sistema de control de ingreso de vehículos basado en visión artificial y reconocimiento de placas en el parqueadero de la universidad politécnica salesiana," Tesis de Grado, Dept. Ing. Sistemas, UPS, Cuenca, Ecuador, 2014.

[5] E. S. Darwin, S. E. Christian, "Desarrollo de un Sistema de Reconocimiento de Placas Vehiculares," Tesis de Grado, Dept. Ing. Sistemas, Universidad del Azuay, Cuenca, Ecuador, 2015.

[6] M. Sandra (2017, enero 20). ATM tiene un nuevo sistema que capta vehículos que no están matriculados (2nd ed.) [Online]. Disponible en:

http://www.eluniverso.com/noticias/2017/01/20/nota/6006076/atm-tiene-sistema-quecapta-vehiculos-que-no-estan-matriculados

[7] Genetec Inc (2017). AutoVu (2nd Ed.) [Online]. Disponible en:

<https://www.genetec.com/es/soluciones/productos/autovu>

[8] Infaimon (2017, enero 20). Infaimon (2nd Ed.) [Online]. Disponible en:

<http://www.infaimon.com/es/menu/productos>

[9] ARH (1993 - 2015), CARMEN PARKING PLATE RECOGNITION SOFTWARE: Software de reconocimiento de placas de parqueos. Disponible en:

<http://www.arhungary.hu/contleft/1021/content.html>